# Práctica 6 Reducción de Diagramas de Bloques con Matlab

**Objetivo.** El objetivo de esta práctica es aprender a utilizar y validar las herramientas que Matlab proporciona para la construcción y reducción de diagramas de bloques de Sistemas Lineales Invariantes en el Tiempo.

# Introducción.

Matlab proporciona diversas herramientas para la construcción y para la reducción de diagramas de bloques de Funciones de Transferencia. Se dispone de tres métodos:

- 1. Expresar lar reglas básicas del álgebra de bloques para que Matlab realice los cálculos algebraicos con funciones de transferencia y la simplificación de mediante minreal.
- 2. Expresar las conexiones presentes en el diagrama mediante los comandos: series, parallel y feedback.
- 3. Expresar la conexiones presentes en el diagrama mediante los comandos append y connect.

### 1. Reducción mediante álgebra de Bloques.

Este método es el más recomendable cuando el diagrama de bloques tiene pocas conexiones entre sus bloques y se conocen las reglas básicas para la reducción de bloques, las cuales se resumen en la figura 6.1

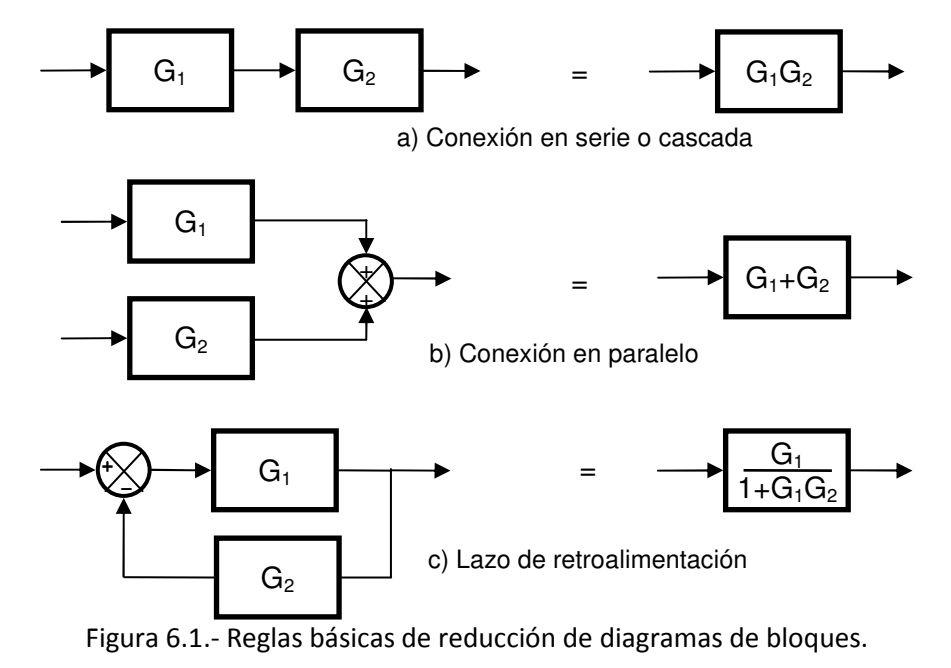

Ejemplo. Reducir el diagrama de bloques de la figura 6.2. Para las siguientes funciones de transferencia:

$$
G_1(s) = 1 + \frac{1}{s}
$$
,  $G_2(s) = \frac{s}{s^2 - s + 1}$ ,  $G_3(s) = 2$ 

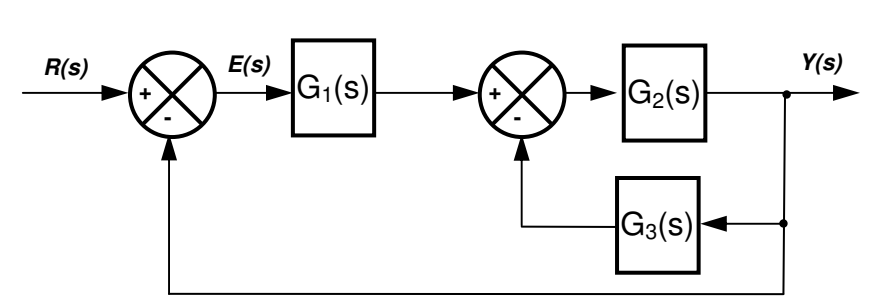

Figura 6.2.- Ejemplo de diagrama de bloques con pocas conexiones.

Solución. Las conexiones del diagrama se pueden expresar en términos de conexiones sencillas como sigue:

Lazo de [ Cascada de G1 con (lazo de G2 con G3) ] con 1 
$$
(6.1)
$$

En forma algebraica, el equivalente en un solo bloque entonces será

$$
\frac{G_1 \left( \text{lazo de } G_2 \text{ con } G_3 \right)}{1 + G_1 \left( \text{lazo de } G_2 \text{ con } G_3 \right) (1)} = \frac{G_1 \left( \frac{G_2}{1 + G_2 G_3} \right)}{1 + G_1 \left( \frac{G_2}{1 + G_2 G_3} \right)}
$$
(6.2)

El código en Matlab queda como sigue:

```
>> G1=tf([1 1],[1 0]); %% Define los bloques del problema 
>> G2=tf([1 0],[1 -1 1]); 
>> G3=2;
>> aux=G1*G2/(1+G2*G3); %% Evalúa la expresión (6.2) 
>> Gcl=aux/(1+aux) %%Obtiene la expresión equivalente 
Transfer function: 
          s^{9} + s^{7} + s^{6} + s^{5} + s^{4} + s^{2}------------------------------------------------------ 
s^10 + s^9 + 2 s^8 + s^7 + 4 s^6 + s^5 + 3 s^4 + 2 s^2
```
Obsérvese que el resultado no está simplificado. A continuación se simplifica utilizando el comando minreal

>> Gcl=minreal(Gcl) Transfer function:  $s + 1$ ------------  $s^2 + 2 s + 2$ 

#### 2. Reducción mediante los comandos **series**, **parallel** y **feedback**.

Los comandos series, parallel y feedback son más útiles en el caso de sistemas MIMO. En el caso SISO permiten una implementación directa de las reglas básicas del álgebra de diagramas de

bloques mostradas en la figura 6.1.

Ejemplo: Para ilustrar su uso en el caso SISO se muestra la solución del problema anterior mediante estos comandos. Como puede advertirse, se trata simplemente de implementar la expresión (6.1):

```
>> G1=tf([1 1],[1 0]); %% Define los bloques del problema 
\Rightarrow G2=tf([1 0], [1 -1 1]);
>> G3=2; 
>> aux=feedback(G2,G3,-1);
%% El -1 indica retroalimentación negativa 
%% Si se omite el -1, no afecta (es por default). 
%% Si la retroalimentación es positiva es obligatorio usar +1. 
>> Gcl=feedback(series(G1,aux),1,-1) %% Evalúa la expresión (6.1) 
Transfer function: 
     s^2 + s----------------- 
s^3 + 2 s^2 + 2 s
```
Obsérvese que tampoco produce un resultado simplificado. Nuevamente se debe usar minreal.

```
>> minreal(Gcl) 
Transfer function: 
   s + 1------------- 
s^2 + 2 s + 2
```
## 3. Reducción mediante las funciones **append** y **connect**.

Las funciones append y connect son las herramientas más adecuadas para tratar con diagramas de bloques que incluyen una gran cantidad de interconexiones, tanto en el caso SISO como en el caso MIMO.

El comando G=append(G1,G2,…,Gn) genera una matriz de agregación de los sistemas dados por G1, G2, ..., Gn. La matriz G es una matriz diagonal por bloques cuyos renglones son salidas y cuyas columnas son entradas:

$$
G = \begin{bmatrix} G_1 & 0 & \cdots & 0 \\ 0 & G_2 & \cdots & 0 \\ \vdots & \vdots & \ddots & \vdots \\ 0 & 0 & \cdots & G_n \end{bmatrix}
$$

El comando connect (G, Q, entrada, salida) Realiza la interconexión de los sistemas definidos por la matriz de agregación G, de acuerdo a la matriz de conexión Q y define la entrada y la salida del sistema interconectado.

La matriz de conexión Q especifica en su primer elemento de cada renglón una entrada de algún sistema de la matriz G seguido de las salidas interconectadas a él a través de un bloque de suma. Las salidas pueden afectarse por un signo + o - de acuerdo al signo con que entran al bloque de suma.

Por ejemplo, el renglón [1 -2 0 0] indica que la entrada 1 se conecta a la salida 2 cambiada de signo. El renglón [2 3 4 -1 ] indica que la entrada 2 se conecta a la salida del sumador: salida 3 + salida 4 - salida 1.

Ejemplo: Se resolverá el mismo problema anterior pero utilizando las funciones append y connect. >> G1=tf([1 1],[1 0]); %% Define los bloques del problema

```
\Rightarrow G2=tf([1 0], [1 -1 1]);
>> G3=2;
>> G=append(G1,G2,G3); %%Forma la matriz de agregación 
>> Q=[1 -2 0; %%Define la matriz de interconexión 
      2 1 -3; 3 2 0]; 
>> entrada=1; %%Define entrada y salida 
>> salida=2; 
>> Gcl=connect(G,Q,entrada,salida)%%Obtiene el sistema interconectado. 
Transfer function: 
           s^2 + s------------------------------ 
s^3 + 2 s^2 + 2 s - 3.772e-017>> Gcl=minreal(Gcl) %%Simplifica 
Transfer function: 
     s + 1 
------------- 
s^2 + 2 s + 2
```
Ejemplo: Para ilustrar la capacidad de estos dos últimos comandos en el caso MIMO, se obtendrá la Matriz de transferencia del diagrama de bloques de dos entradas R(s), P(s) y dos salidas Y(s), E(s) mostrado en la figura 6.3. Se consideran las siguientes funciones de trasferencia de los bloques individuales:

$$
G_1(s) = 1 + \frac{1}{s}, \ G_2(s) = 2, \ G_3(s) = \frac{s}{s^2 - s + 1}, \ G_4(s) = \frac{4}{s + 4}, \ G_5(s) = 2
$$
 (6.3)

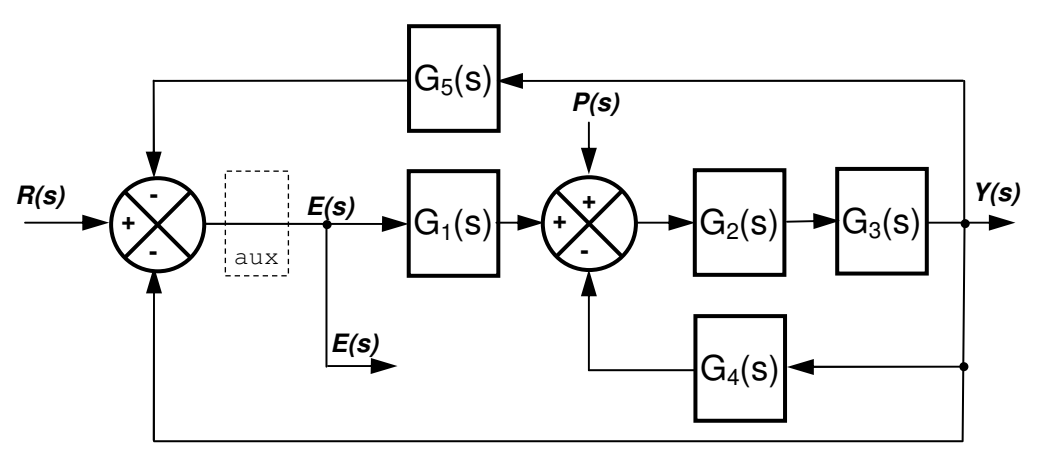

Figura 6.3.- Ejemplo de sistema con 2 entradas y dos salidas.

Solución: Antes de escribir el código en Matlab debemos observar que la salida E(s) viene de un bloque sumador, lo cual no se puede expresar en la matriz de interconexión, así que debemos

Laboratorio de Control Analógico I Práctica No. 6.-Reducción de Diagramas de Bloques con Matlab

imaginar un bloque auxiliar (aux) de ganancia unitaria cuya entrada es la salida del sumador y cuya salida es E(s) (Ver figura 6.3).

```
>> G1=tf([1 1],[1 0]); %% Define los bloques del problema 
>> G2=2;
\gg G3=tf([1 0], [1 -1 1]);
>> G4=tf(4,[1 4]);
>> G5=tf(2,1);
>> aux=tf(1,1); %%Bloque auxiliar para generar la salida E(s)>> G=append(G1,G2,G3,G4,G5,aux); %%Forma la matriz de agregación 
%%Obsérvese que el bloque auxiliar es el número 6 
>> Q=[1 6 0; %%Define la matriz de interconexión 
      2 1 - 4; 3 2 0; 
       4 3 0; 
       5 3 0; 
      6 -3 -5;
>> entrada=[6,2]; %%Define vector de entradas 
\gg salida=[3, 6];
>> Gcl=connect(G,Q,entrada,salida); %%Obtiene el sistema interconectado.
>> Gcl=minreal(Gcl) %% Simplifica 
Transfer function from input 1 to output... 
        2 s^2 + 10 s + 8 #1: ----------------------- 
      s^3 + 9 s^2 + 35 s + 28s^3 + 3 s^2 + 5 s + 4 #2: ----------------------- 
      s^3 + 9 s^2 + 35 s + 28Transfer function from input 2 to output... 
          2 s^2 + 8 s #1: ----------------------- 
      s^3 + 9 s^2 + 35 s + 28-6 s^2 - 24 s
  #2: ----------------------- 
      s^3 + 9 s^2 + 35 s + 28
```
Es decir, la expresión entrada-salida en términos de la matriz de transferencia para el ejemplo es la siguiente

$$
\begin{bmatrix} Y(s) \\ E(s) \end{bmatrix} = \begin{bmatrix} \frac{2s^2 + 10s + 8}{s^3 + 9s^2 + 35s + 28} & \frac{2s^2 + 8s}{s^3 + 9s^2 + 35s + 28} \\ \frac{s^3 + 3s^2 + 5s + 4}{s^3 + 9s^2 + 35s + 28} & \frac{-6s^2 - 24s}{s^3 + 9s^2 + 35s + 28} \end{bmatrix} \begin{bmatrix} R(s) \\ P(s) \end{bmatrix}
$$

**Ejercicio:** Si en el diagrama de la figura 6.3 se eliminan los bloques G2 y G5 como se muestra en la figura 6.4, ¿Cómo cambia el código para obtener la matriz de transferencia del último ejemplo?

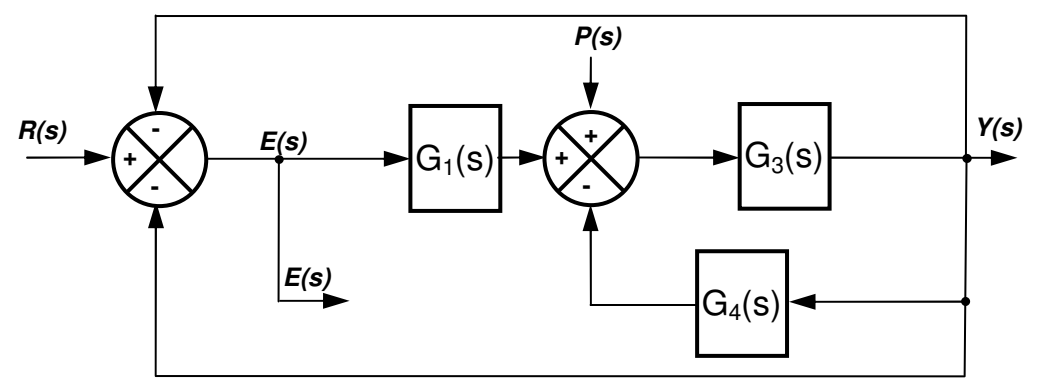

Figura 6.4.- Modificación al ejemplo de la figura 6.3.

## Desarrollo de la Práctica.

- 1. Probar todos los ejemplos propuestos por el profesor conforme los va explicando.
- 2. Realizar todos los ejercicios propuestos.
- 3. Contestar el cuestionario de evaluación de la práctica.

# Reportar:

1) Obtener la función de transferencia reducida en términos de G1, G2, G3 (desconocidas) para la figura 6.2, reduciendo la expresión (6.2).

2) Obtener a mano la función de transferencia reducida  $G_{11}$  $(s)=0$  $(s) = \frac{Y(s)}{f(s)}$  $(s) \big|_{P(s)}$  $G_{11}(s) = \frac{Y(s)}{s}$  $R(s)|_{P(s)=}$  $=\frac{1}{2}$  (El elemento (1,1) de

la Matriz de Transferencia) en términos de G1, G2, G3, G4, G5 (desconocidas) para la figura 6.3. Explicar cada paso realizado.

3) Utilizar la expresión obtenida en el inciso anterior sustituyendo las expresiones (6.3) y verificar el resultado de  $G<sub>11</sub>(s)$  en el ejemplo de la figura 6.3

4) Escribir el código en Matlab para obtener la Matriz de Transferencia que relaciona la salida Y(s) con las dos entradas R(s) , P(s) para e diagrama de bloques de la figura 6.5. Utilizar los mismos bloques que en las expresiones (6.3). ¿De cuántos renglones y cuántas columnas resulta la matriz de transferencia?)

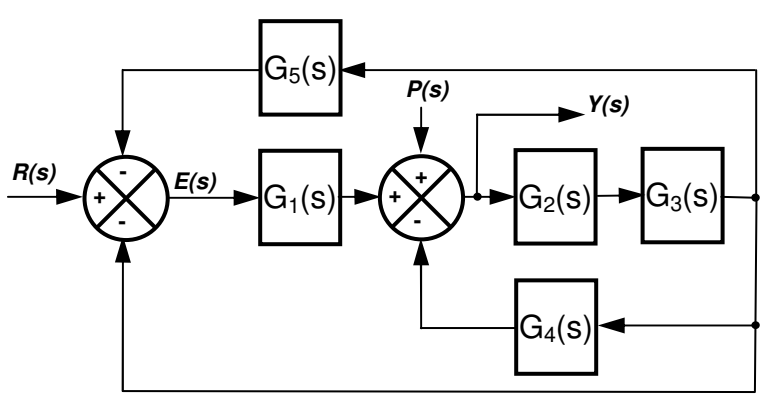

Figura 6.5.- Problema (4) del reporte